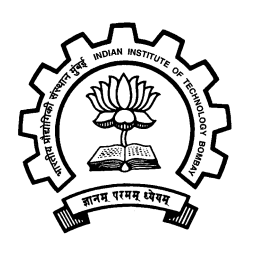

## **GPA-2014**

## **Installing MobaXterm**

- 1. Download the installer from<http://mobaxterm.mobatek.net/download-home-edition.html>
- 2. Install and open the MobaXterm
- 3. Click on create new session

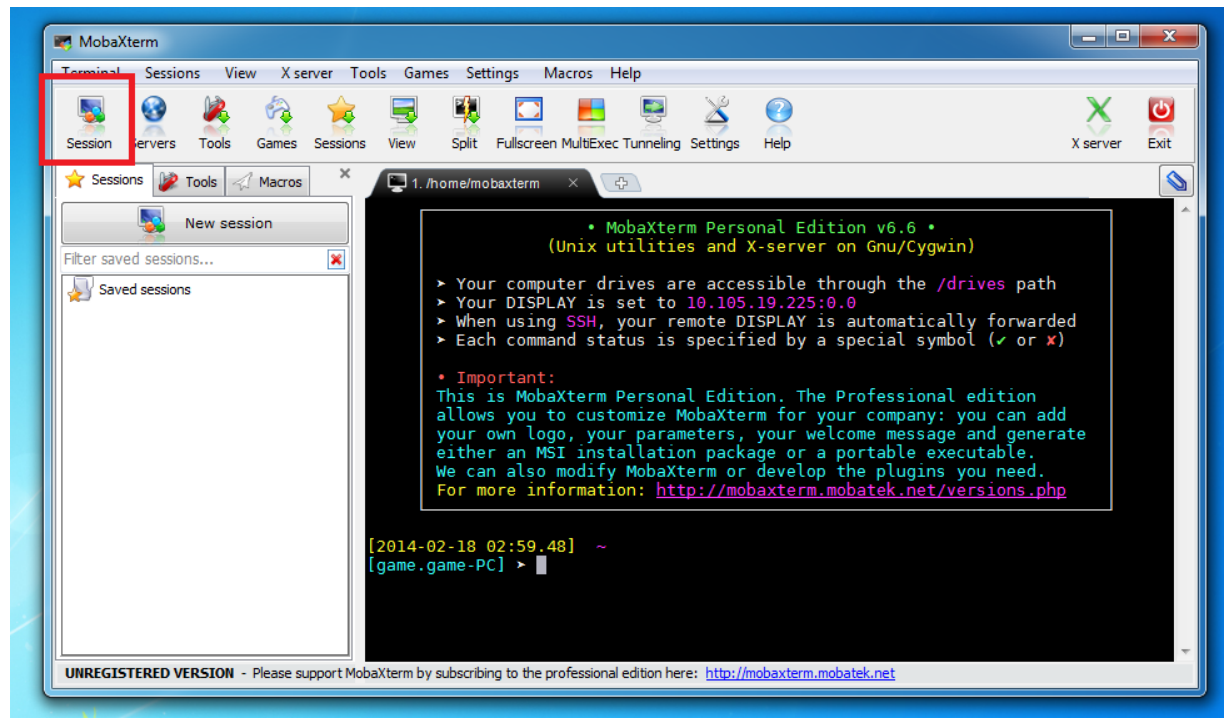

4.Click on ssh

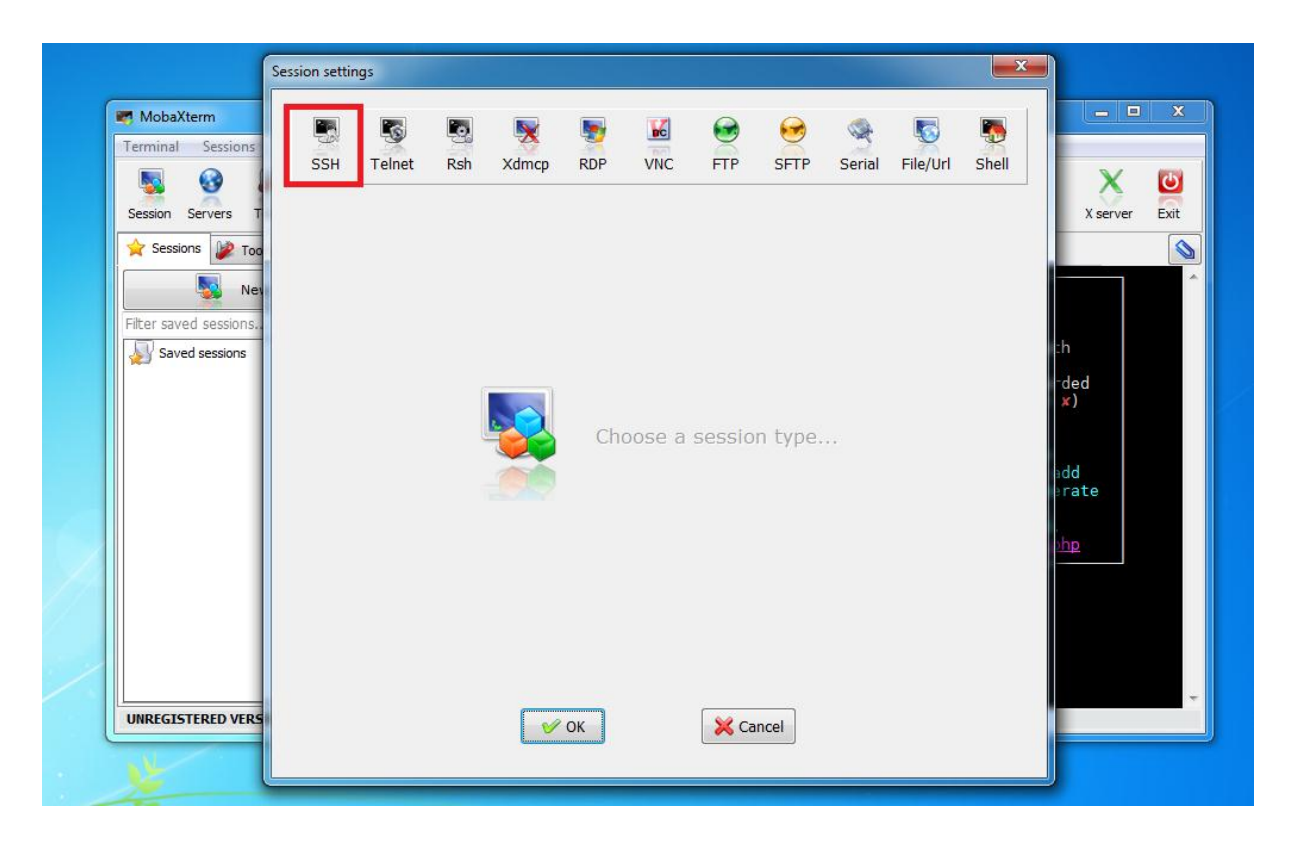

4. Enter the remote host ip and specify username

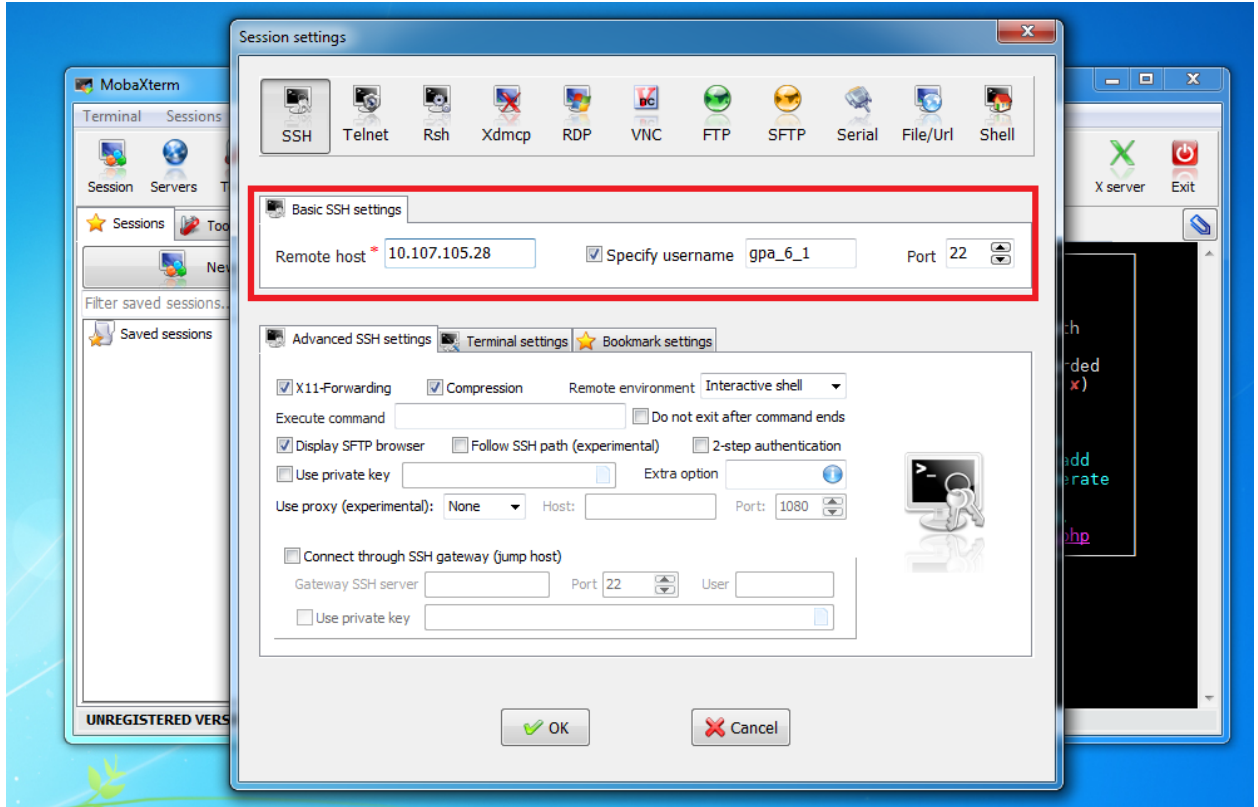

## 5. Enter password and you're ready to go

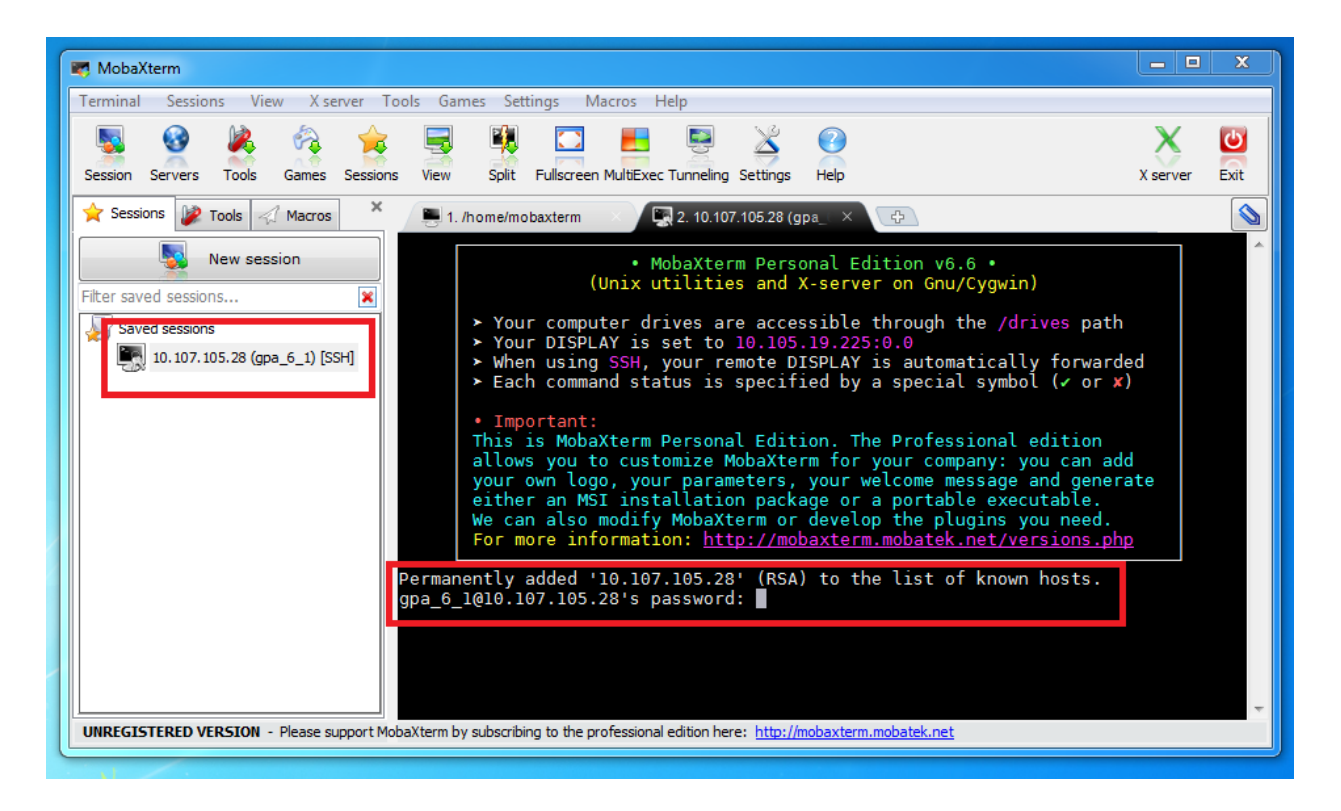